Oracle Data Integrator Adapter for Hyperion Essbase Readme, リリース 9.3.1.1

Oracle® Data Integrator Adapter for Hyperion® Essbase **Readme** リリース 9.3.1.1 部品番号: E06147-01 2008年5月 原典情報: Oracle Data Integrator Adapter for Hyperion Essbase Readme, Release 9.3.1.1

# Readme ファイル

このファイルの内容は次のとおりです。

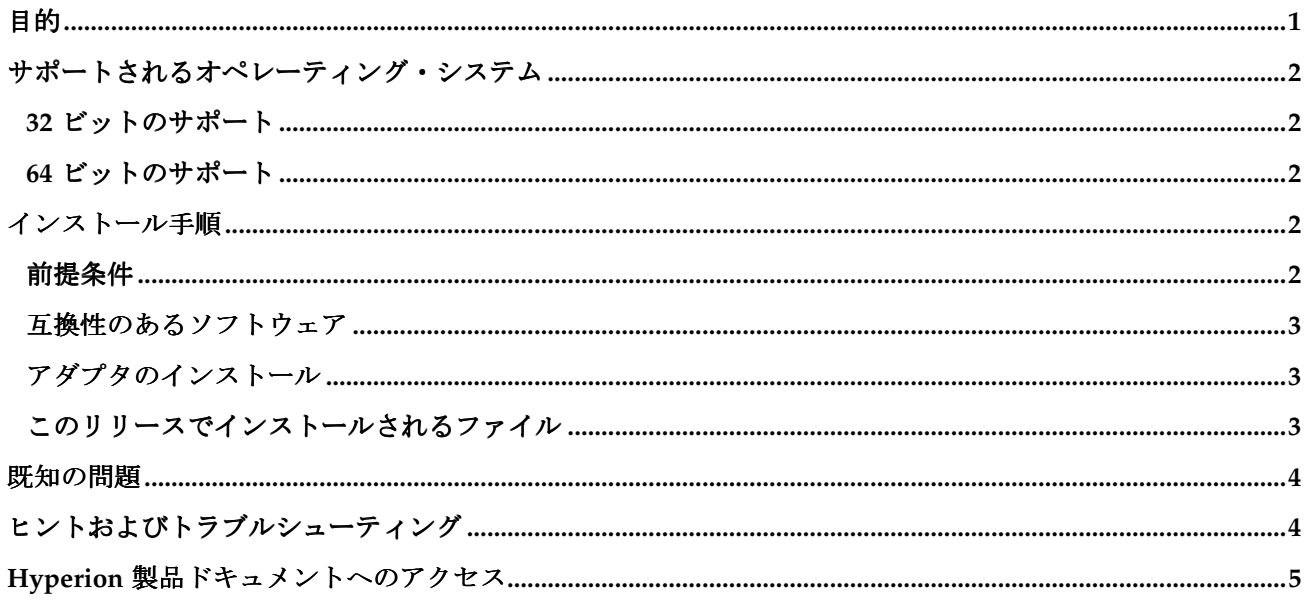

### 目的

このドキュメントには、このリリースの Oracle Data Integrator Adapter for Hyperion Essbase に関する重要 な最新情報が記載されています。このアダプタを使用すると、Oracle Data Integrator で次のタスクを実行で きます。

- メタデータおよびデータを Oracle の Hyperion Essbase System 9 アプリケーションにロード  $\bullet$
- メタデータおよびデータを Essbase アプリケーションから抽出  $\bullet$
- Essbase アプリケーションのデータを計算  $\bullet$
- ロードおよび抽出の実行時に事前/事後 MaxL スクリプトを実行  $\bullet$

アダプタをインストールする前に、ここに記載された情報をよくお読みください。

### <span id="page-1-0"></span>サポートされるオペレーティング・システム

このリリースの Oracle Data Integrator Adapter for Hyperion Essbase では、次の (x86、32 ビット) オペレ ーティング・システムがサポートされています。

32 ビットのサポート

- AIX5.2 ML7~5.3.x(Lの拡張は暗黙的にサポートされる)
- Solaris (SPARC) 9
- Solaris (SPARC) 10
- Redhat Linux 4.0
- Microsoft Windows 2001 Server SP4
- Microsoft Windows 2003 Server SP1

#### 64 ビットのサポート

- AIX5.2 ML7~5.3.x(Lの拡張は暗黙的にサポートされる)
- HP\_UX11i (Itanium)  $11.23 \sim 11.3x$
- Solaris (SPARC) 9
- Solaris (SPARC) 10
- Microsoft Windows 2003 Server SP1

## インストール手順

#### 前提条件

- Oracle Data Integrator Adapter for Hyperion Essbase のドキュメントでは、これまでに Oracle Data Integrator を経験し、すべてのドキュメントにアクセスできるユーザーを想定しています。Oracle Data Integrator の最新のドキュメントは、Oracle Technical Network (OTN) Web サイト (http://www.oracle.com/technology/index.html)の「Documentation」領域からダウン ロードできます。
- Oracle Data Integrator 10.1.3.2 以上をインストールする必要があります。
- Oracle Data Integrator トポロジ・マネージャを通じて Hyperion Essbase テクノロジをインポートす る必要があります。
- Oracle Data Integrator の要件に従って、SQL Server および DB2 などのデータベースとの接続に必 要な JDBC ドライバをコピーおよび設定する必要があります。詳細は、『Oracle Data Integrator ユーザー・ガイド』を参照してください。

### <span id="page-2-0"></span>互換性のあるソフトウェア

このリリースの Oracle Data Integrator Adapter for Hyperion Essbase は、次の Oracle Data Integrator および Essbase のリリースと互換性があります。

- Oracle Data Integrator 10.1.3.2 以上
- Essbase  $9 \times \mathbb{R} \perp$
- Essbase 7.1.6 (データのロードおよびデータ/メタデータの抽出のみ)

アダプタのインストール

注意: アダプタをインストールする前に、Oracle Data Integrator のインストール・ディレクトリをバック アップしてください。

Oracle Data Integrator Adapter for Essbase をインストールするには、このリリースに含まれている.zip ファ イルを Oracle Data Integrator のインストール・ディレクトリに解凍します。

### このリリースでインストールされるファイル

このリリースに含まれている.zip ファイルを解凍すると、次のアイテムが Oracle Data Integrator のインス トール・ディレクトリにコピーされます。

- Hyperion Essbase テクノロジ: Essbase アプリケーションに接続できるようにデータ・サーバーを定義し ます。
- 5 つのナレッジ・モジュール(KM):
	- RKM Hyperion Essbase: アプリケーションをリバースエンジニアリングし、Oracle Data Integrator のターゲットまたはソースとして使用されるデータ・モデルを作成します。
	- IKM SOL To Hyperion Essbase (METADATA): Essbase アプリケーションにメタデータをロード します。
	- IKM SQL To Hyperion Essbase(DATA): Essbase アプリケーションにデータをロードします。
	- LKM Hyperion Essbase DATA To SQL: Essbase アプリケーションからデータを抽出します。
	- LKM Hyperion Essbase METADATA To SQL: Essbase アプリケーションからメンバー・リストを抽 出します。

### <span id="page-3-0"></span>既知の問題

- インポート・モードで DUPLICATION を指定すると、トポロジ・マネージャで Hyperion Essbase テク ノロジが正しくインポートされない場合があります。この問題を回避するには、インポート・モードを INSERT\_UPDATE に設定してテクノロジをインポートします。
- RKM Hyperion Essbase を使用して Essbase アプリケーションをリバース・エンジニアリングするとき、 デザイナがフリーズする場合があります。この問題を回避する手順は次のとおりです。
	- 1. デザイナの処理を終了します。
	- 2. デザイナを再起動します。
	- 3. 新しいモデルに移動し、右クリックして、「リバース」を選択します。
	- 4. リバース処理が成功します。
	- 5. ツールバーの「リフレッシュ」ボタンをクリックして、モデルの Essbase データ・ストアを 表示します。
- このリリースのアダプタでは、マルチバイト言語(たとえば、日本語および韓国語)はサポートされて いません。
- メタデータのロードは、Essbase リリース 9.0.1 以上を使用する場合にのみサポートされます。

# ヒントおよびトラブルシューティング

- Essbase アプリケーションに接続できない場合は、次の事項を確認してください。
	- o データ・サーバー定義に、正しい Essbase サーバー名および接続情報が入力されている。
	- o 物理スキーマ定義に、正しい Essbase アプリケーション名およびデータベース名が入力され ている。
- Oracle Data Integrator には、非リレーショナルのターゲットおよびソースの制限があるため、「実 行」タブの「オペレータ」で、「挿入」、「更新」、「削除」および「エラー」の統計が Essbase のすべてのロードおよび抽出で 0 として表示されます。成功および失敗した行についての正しい統 計を表示するには、次の手順を実行します。
	- 1. Essbase アプリケーションにデータをロードするセッション、またはアプリケーションから データを抽出するセッションを開きます。
	- 2. 「統計をレポート」を開きます。
	- 3. 「実行」タブをクリックします。 統計を示すスタック・トレースが表示されます。

# <span id="page-4-0"></span>**Hyperion** 製品ドキュメントへのアクセス

各製品ガイドの最新バージョンは、Oracle Technical Network (OTN) Web サイト (http://www.oracle.com/technology/index.html)の「Documentation」領域からダウンロード できます。

ORACLE' | Hyperion<sup>-</sup>

Copyright ©2008, Oracle and / or its affiliates. All rights reserved. http://www.oracle.com